## Slide 1 - Slide 1

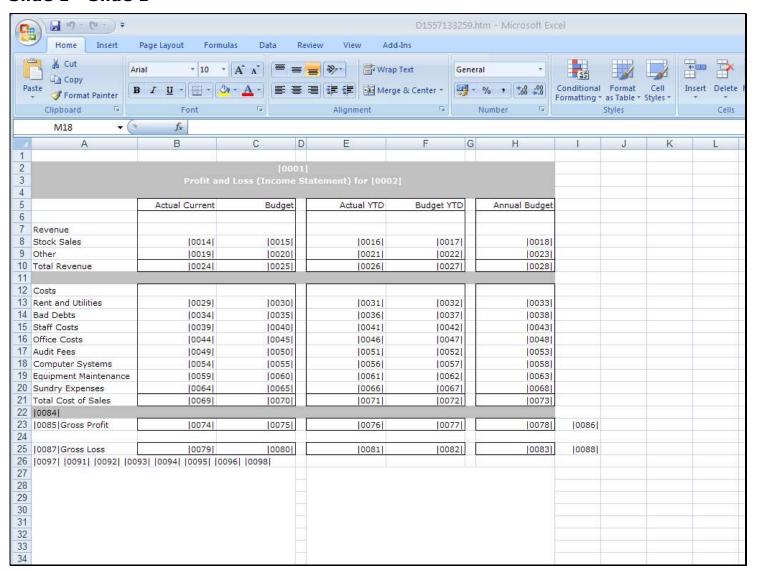

#### Slide notes

Whenever we work with the Report Layout and make any changes, we will then use the 'Find New Tags' function to update the internal Tag list.

# Slide 2 - Slide 2

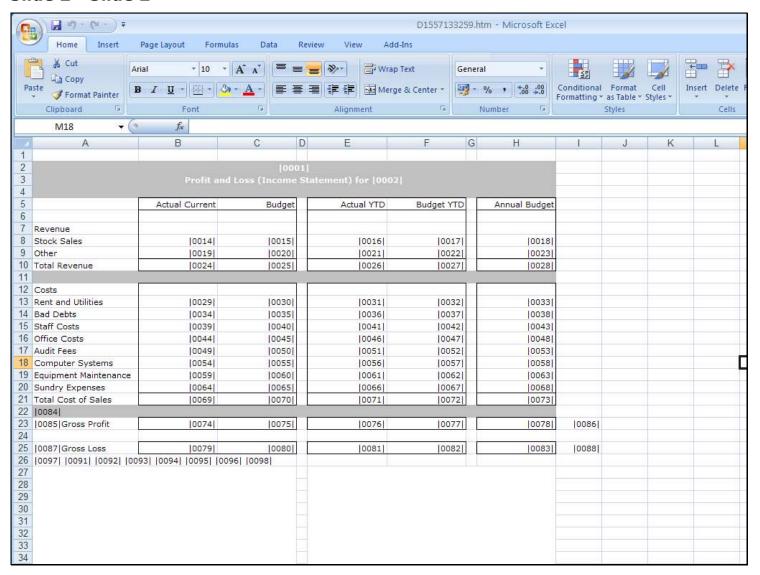

### Slide 3 - Slide 3

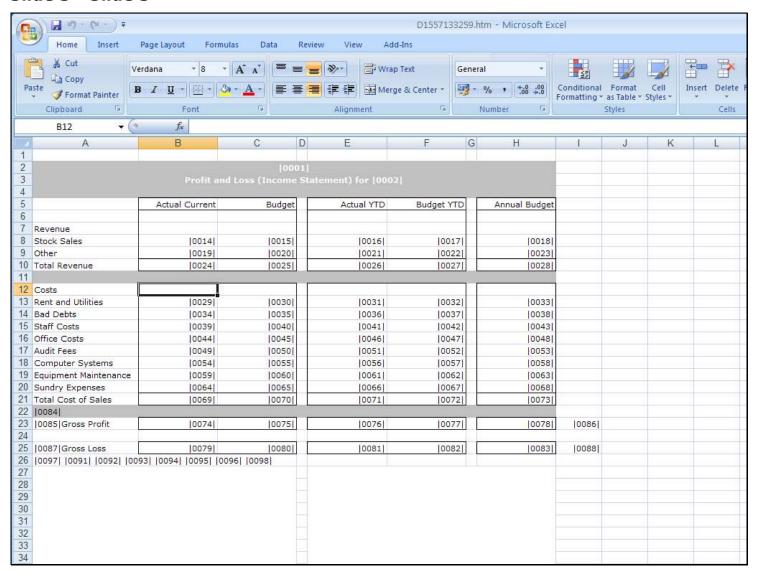

### Slide notes

For example, wherever we insert 2 pipe symbols, a new Tag will be recognized and numbered.

### Slide 4 - Slide 4

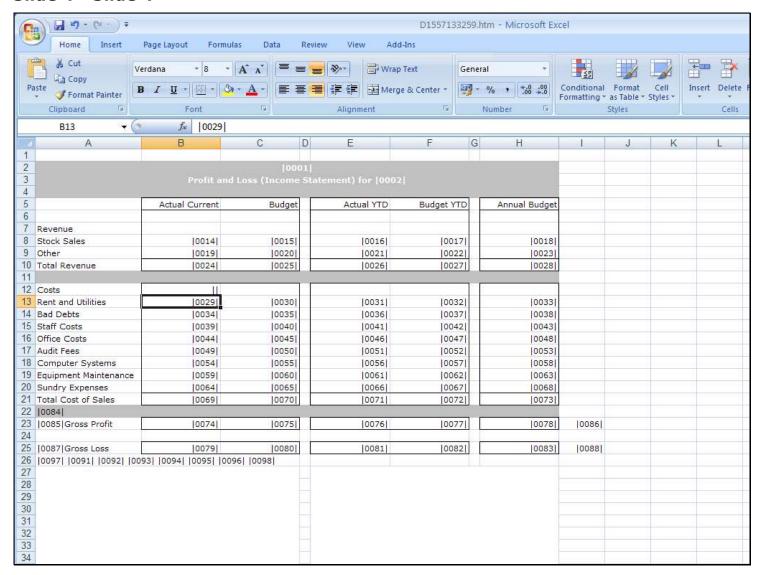

### Slide notes

And wherever we delete a Tag from the Layout, it will also be dropped from the internal Tag list.

### Slide 5 - Slide 5

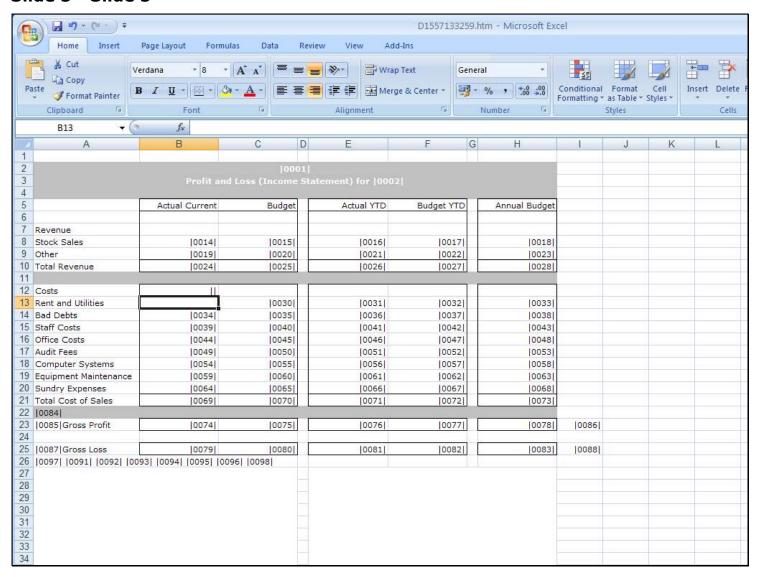

# Slide 6 - Slide 6

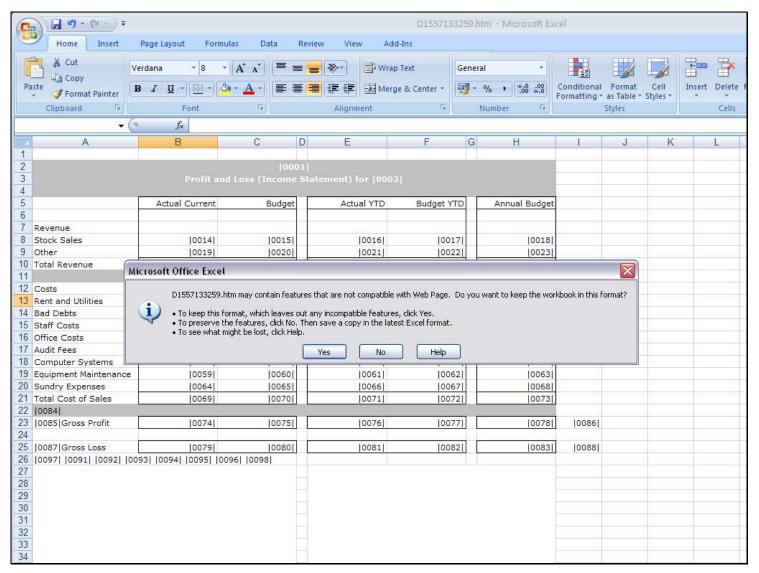

### Slide 7 - Slide 7

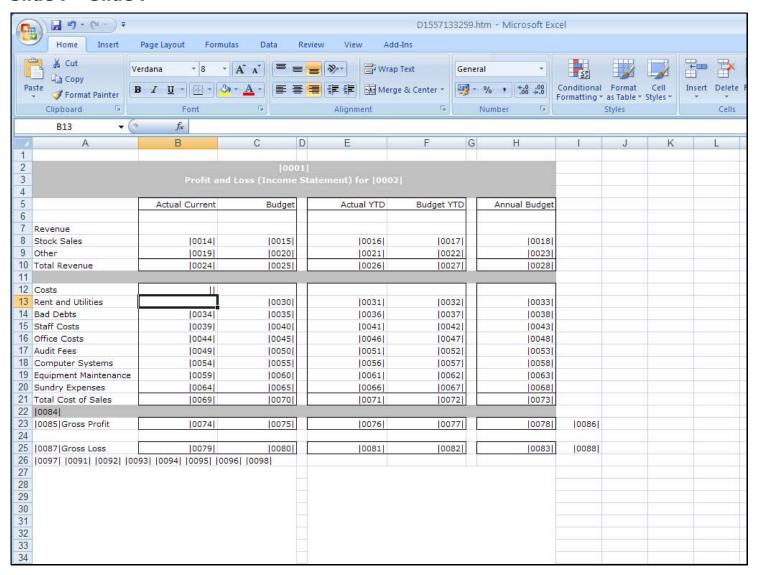

# Slide 8 - Slide 8

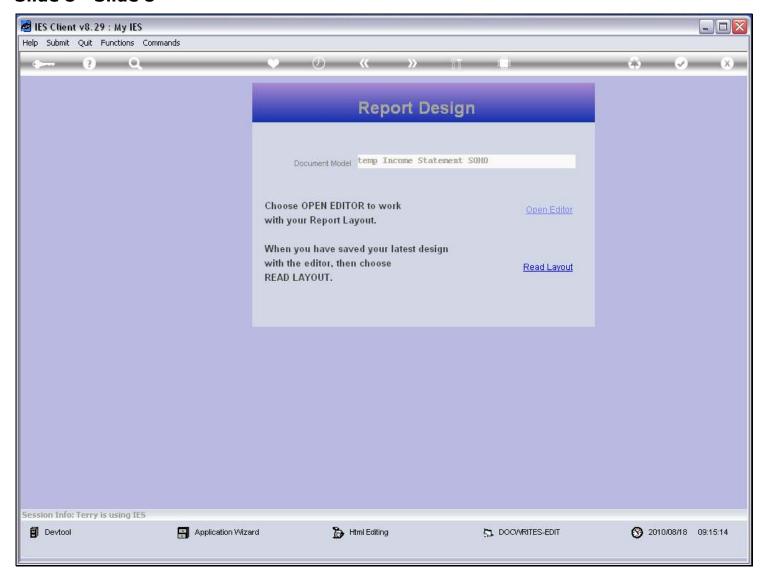

# Slide 9 - Slide 9

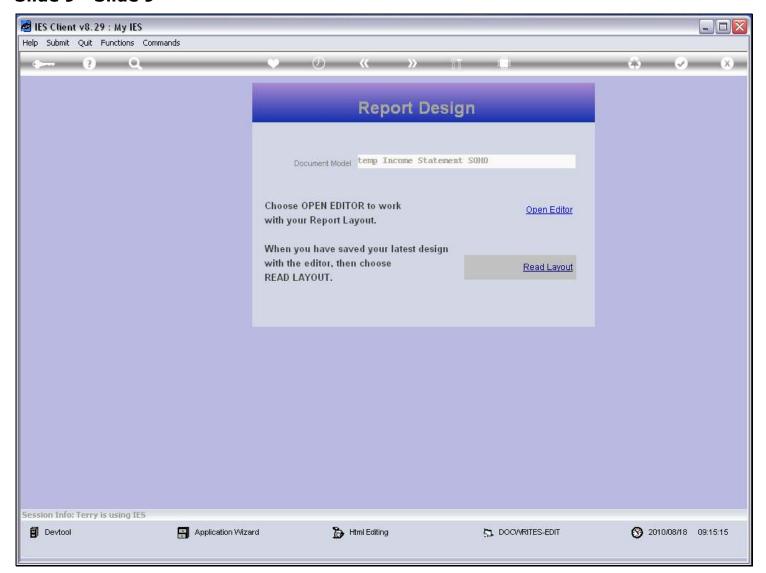

## Slide 10 - Slide 10

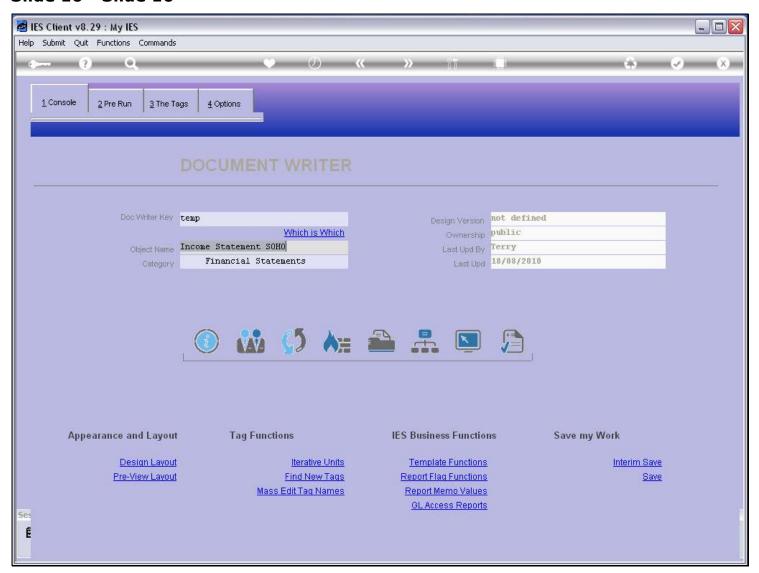

### Slide 11 - Slide 11

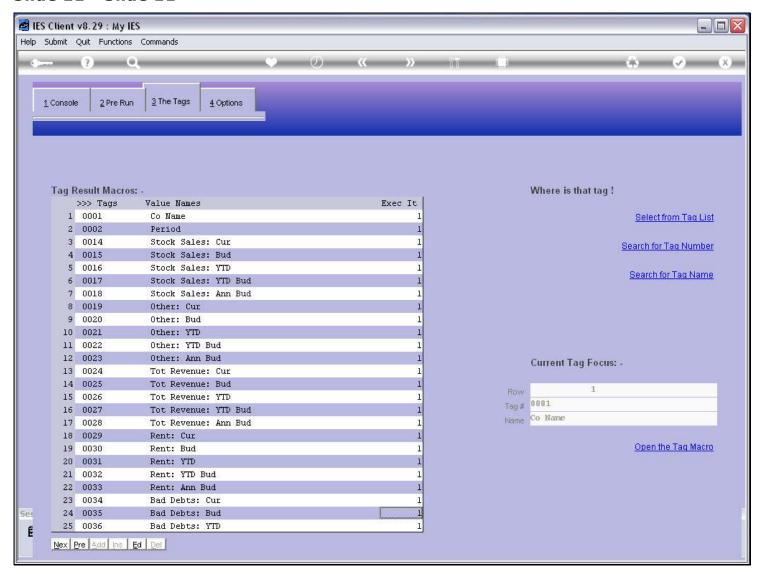

### Slide notes

Even though we have read the latest Layout, the Tag list is still in its former state. We can see that Tag 29, which was deleted in the Layout, is still here, and the new Tag that was inserted is not yet present. And it's because we have not yet performed 'Find New Tags'.

## Slide 12 - Slide 12

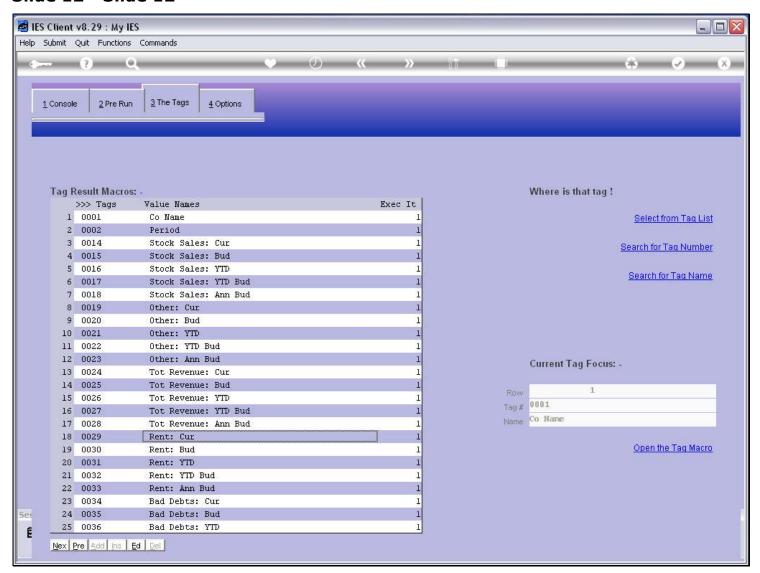

## Slide 13 - Slide 13

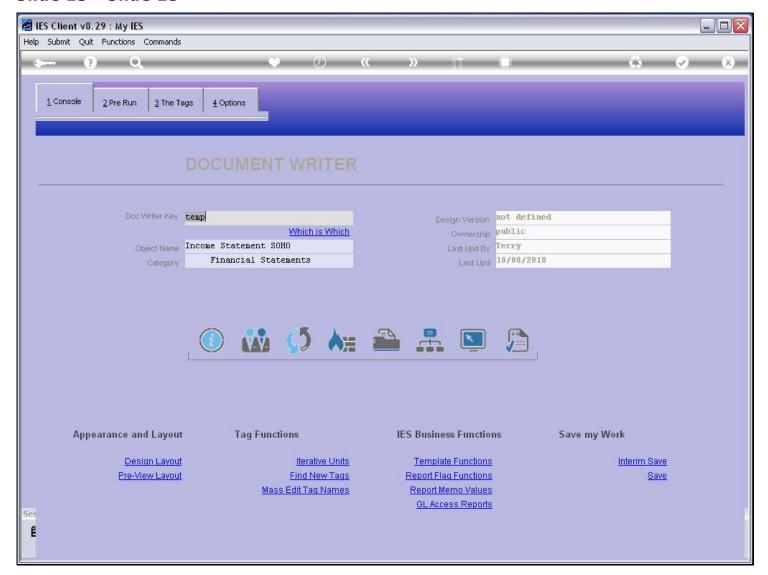

### Slide notes

We will always use 'Find New Tags' if we have made any changes to the Layout that affect Tags.

## Slide 14 - Slide 14

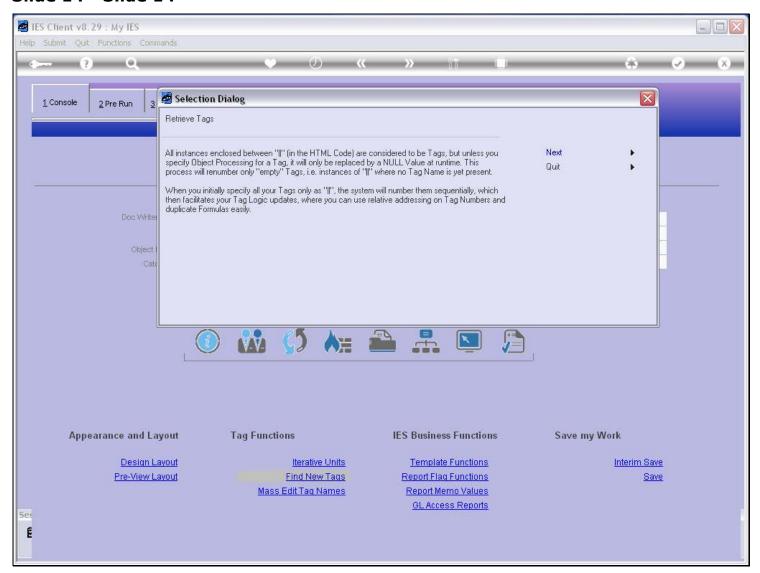

## Slide 15 - Slide 15

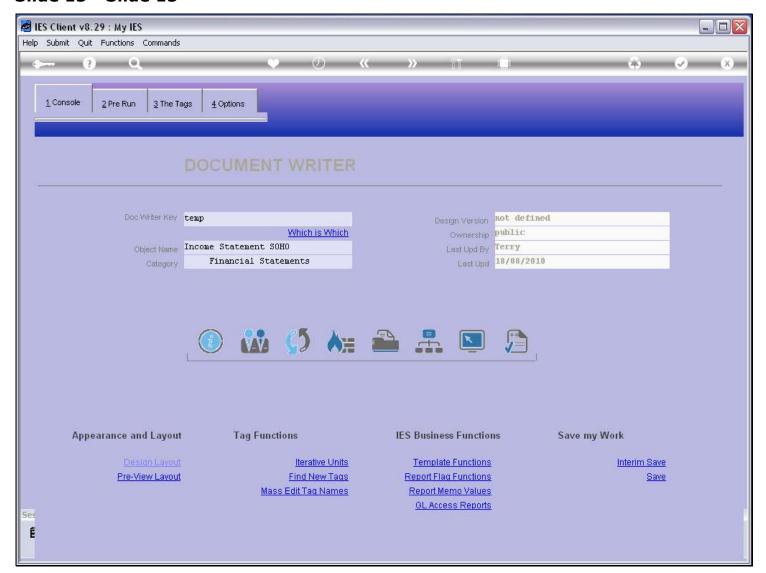

## Slide 16 - Slide 16

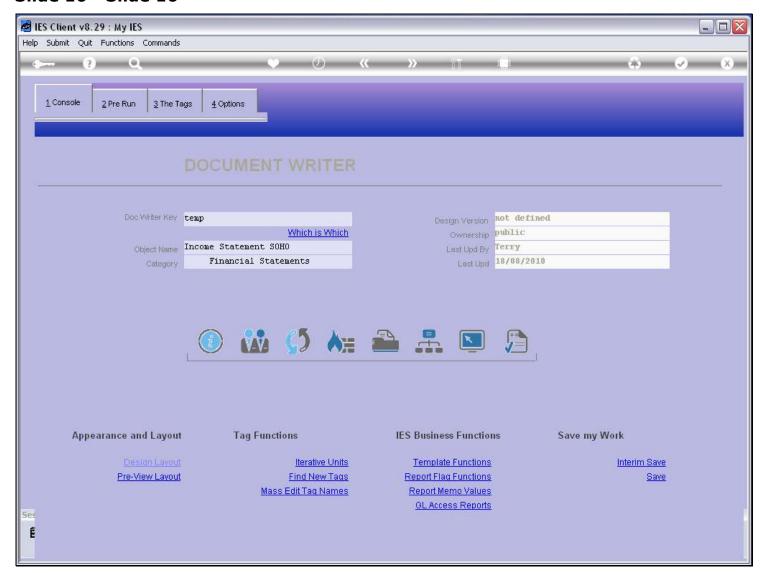

### Slide 17 - Slide 17

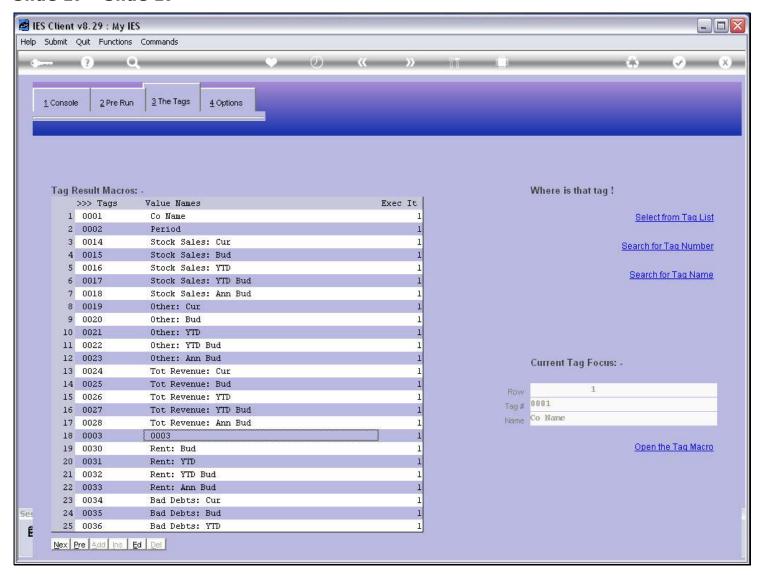

### Slide notes

Now, if we look at the Tag list again, we can see the new Tag 3 that has been inserted, and does not have a Name yet, and we can also see that Tag 29 has been dropped.

## Slide 18 - Slide 18

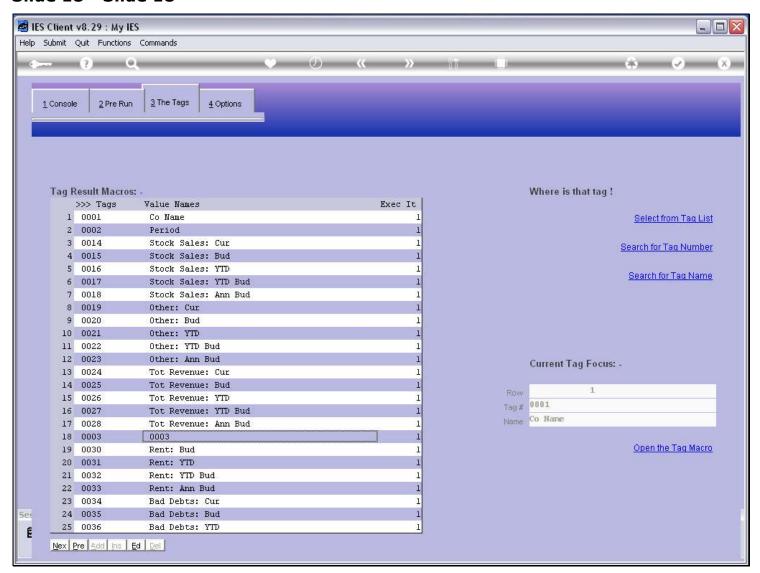